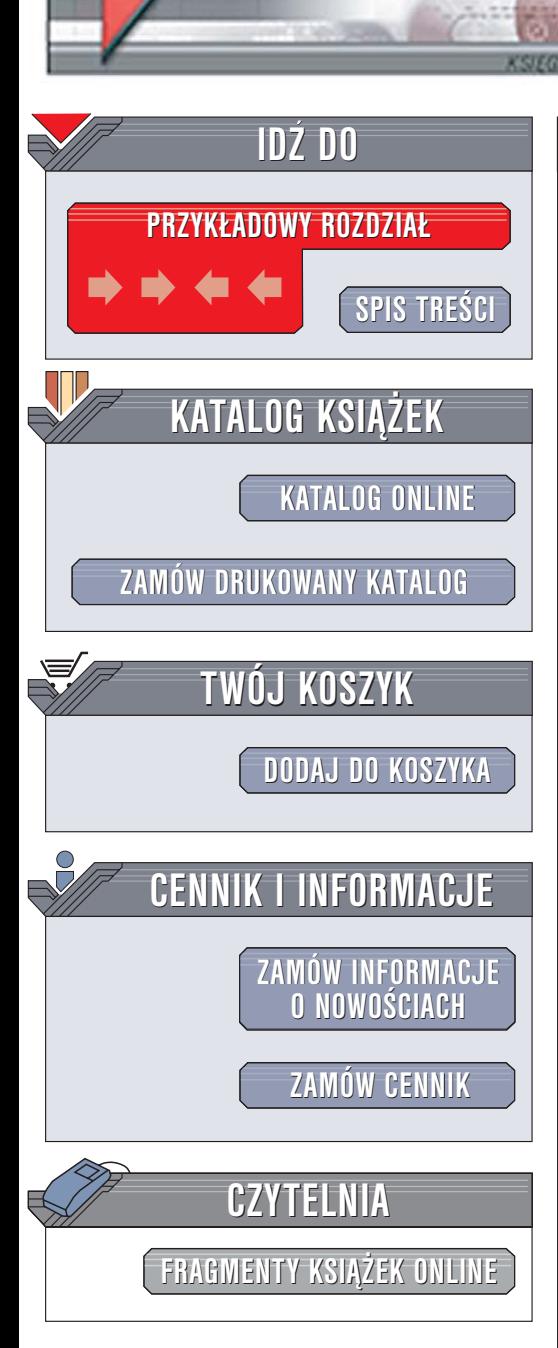

Wydawnictwo Helion ul. Chopina 6 44-100 Gliwice tel. (32)230-98-63 [e-mail: helion@helion.pl](mailto:helion@helion.pl)

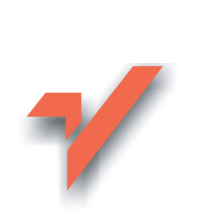

# MySQL. Podręcznik administratora

elion. $\nu$ 

Autor: Paul Dubois Tłumaczenie: Tomasz Pędziwiatr (rozdz. 5 - 10, dod. A, B), Grzegorz Werner (rozdz. 1 – 4) ISBN: 83-7361-687-X Tytuł oryginał[u: MySQL Administrators Guide](http://www.amazon.com/exec/obidos/ASIN/0672326345/helion-20) Format: B5, stron: 712

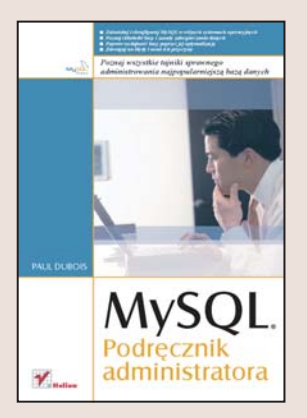

Książka "MySQL. Podręcznik administratora" to zbiór informacji niezbędnych do pracy osobie odpowiadającej za poprawną pracę MySQL. Przedstawia wszystkie zagadnienia związane z instalacją, administrowaniem i optymalizowaniem bazy. Opisuje metody replikowania danych, zarzadzania kontami użytkowników i zabezpieczania danych przed uszkodzeniem oraz zaawansowane mechanizmy składowania InnoDB i narzędzia wchodzące w skład pakietu MySQL.

- Instalowanie MySQL z plików binarnych i źródłowych
- Zarządzanie systemem przywilejów i kontami użytkowników
- Zapobieganie awariom i usuwanie ich skutków
- Replikacja danych
- Optymalizowanie wydajności bazy
- Klient MySQL i narzędzia użytkowe
- Mechanizmy składowania ISAM i InnoDB
- Usuwanie przyczyn błędów

Dzięki wiadomościom zawartym w tej książce optymalnie skonfigurujesz MySQL oraz zapewnisz jego maksymalną wydajność i najwyższy poziom bezpieczeństwa danych.

## <span id="page-1-0"></span>Spis treści

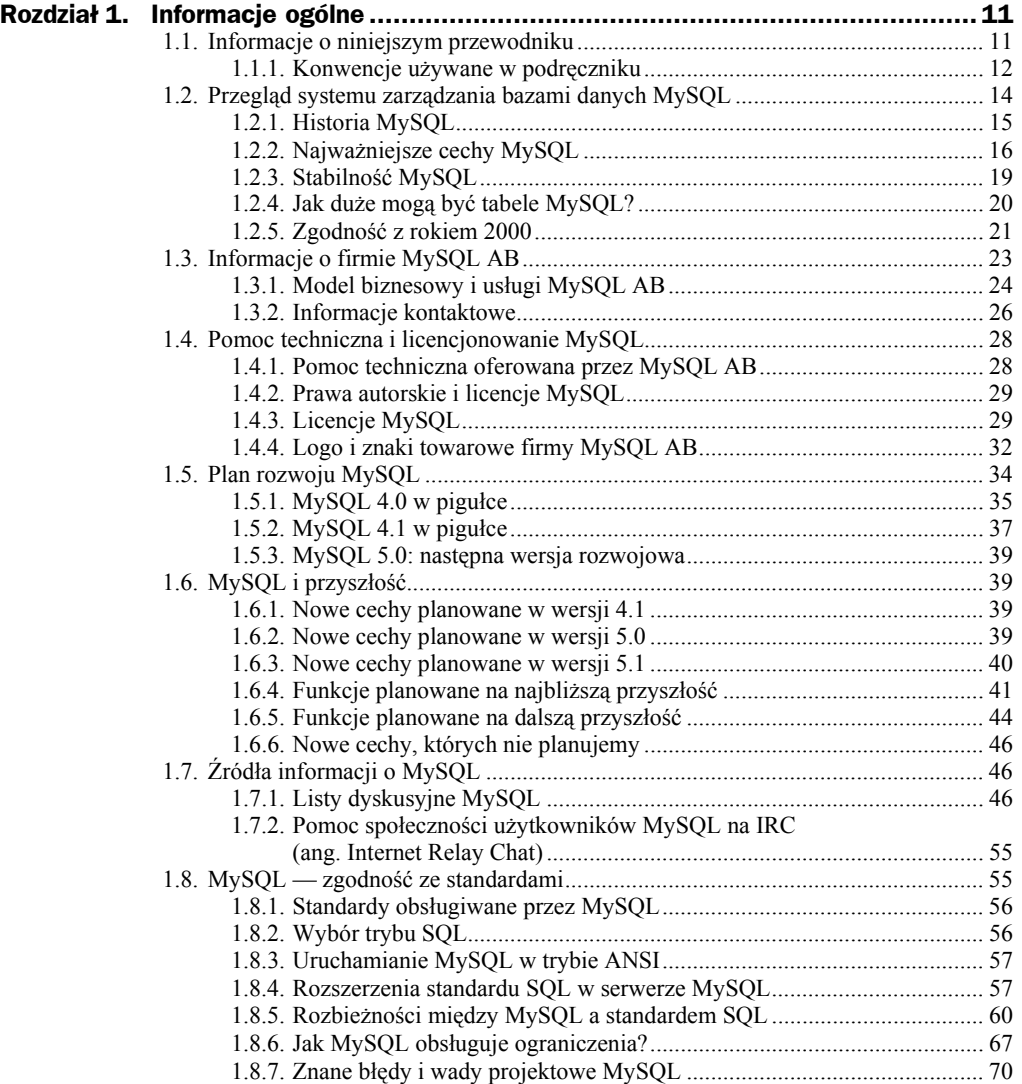

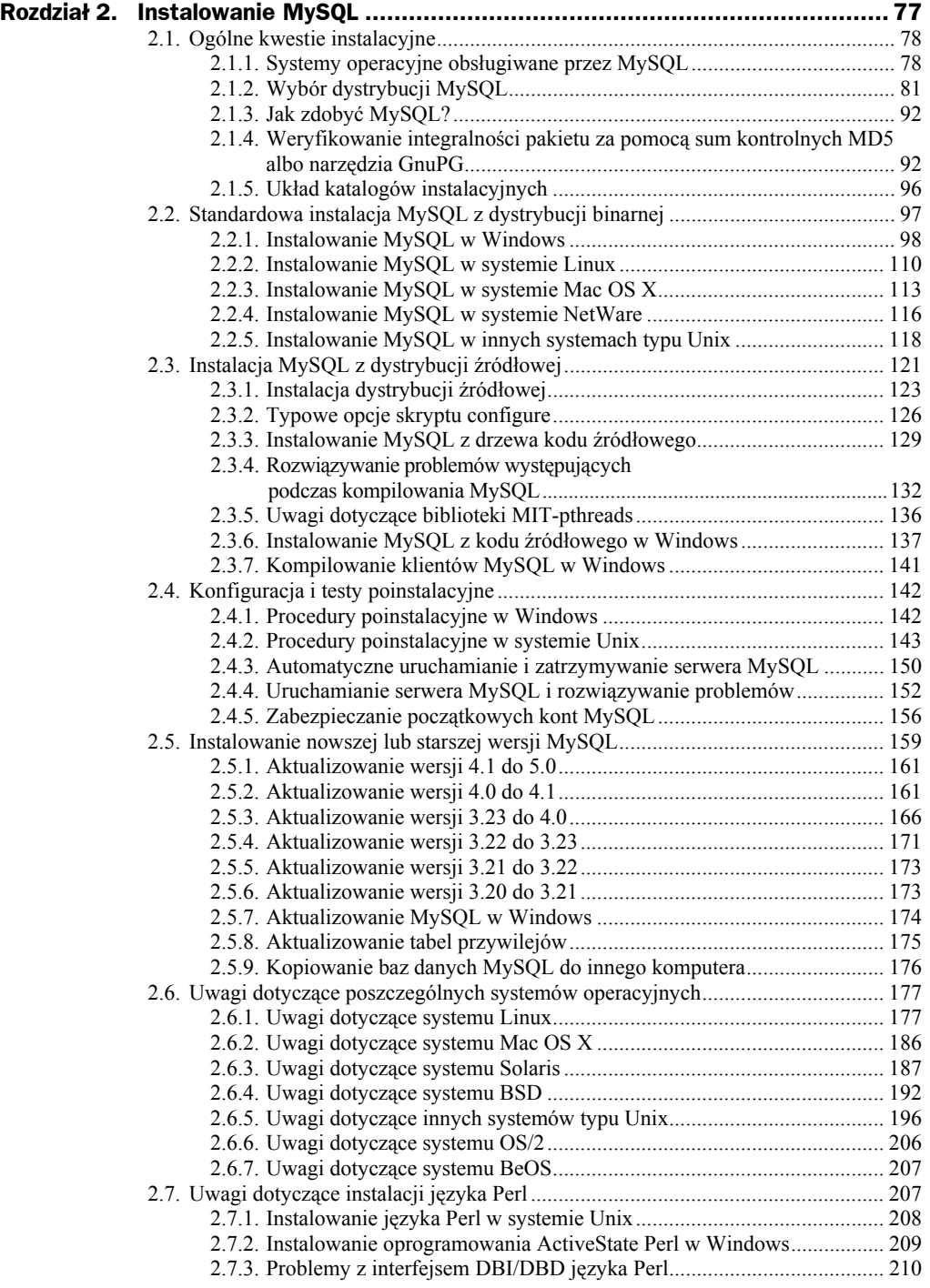

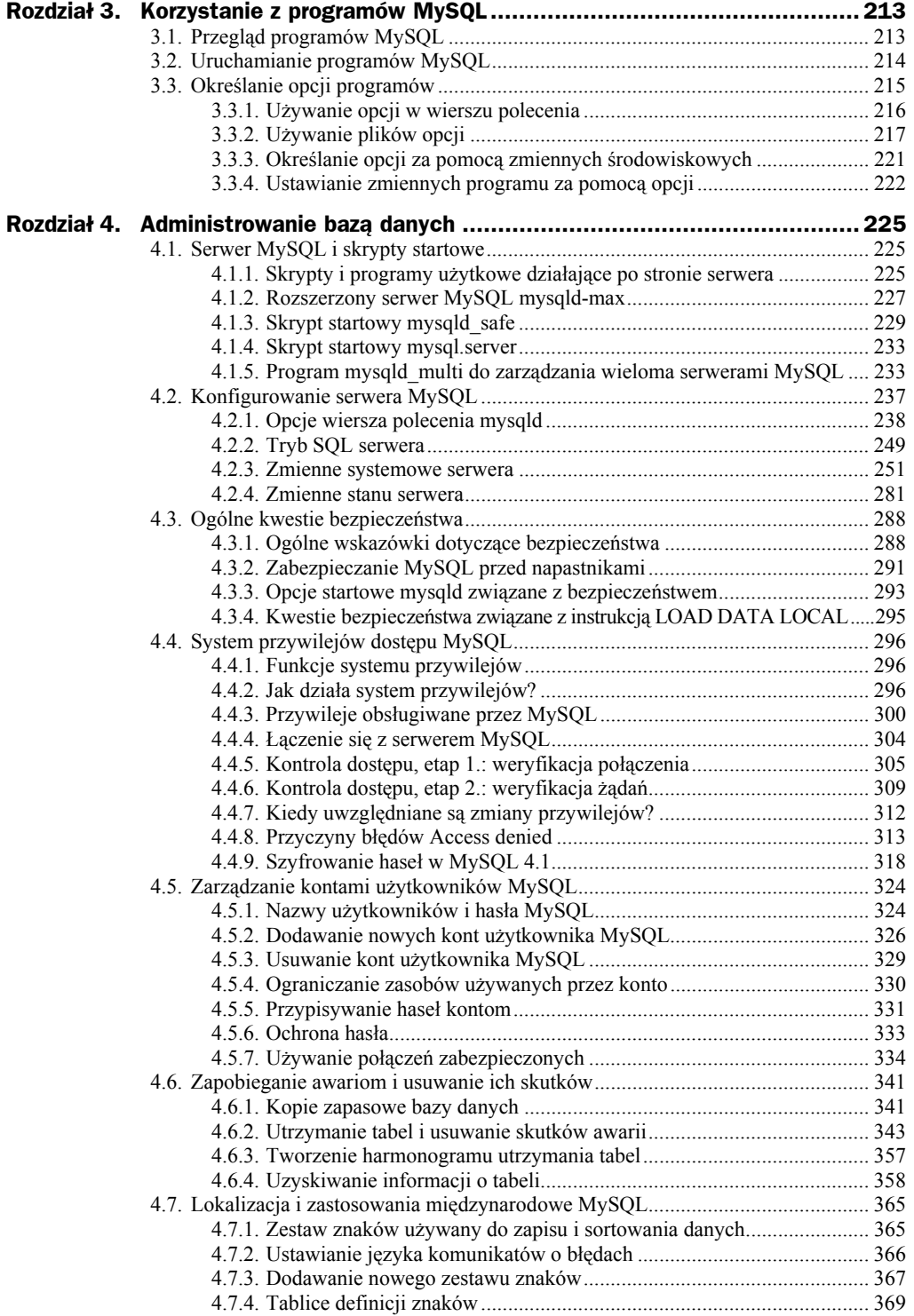

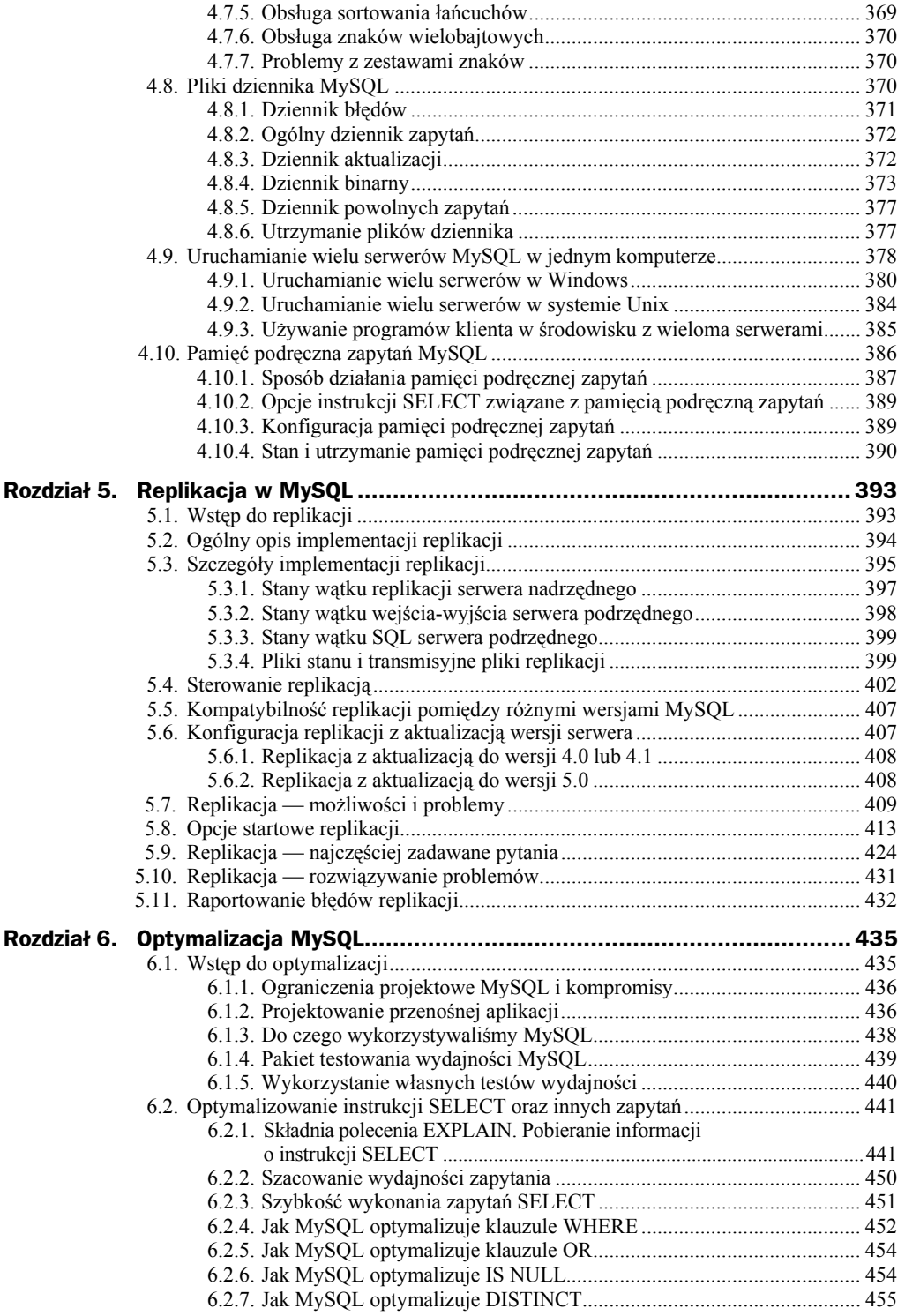

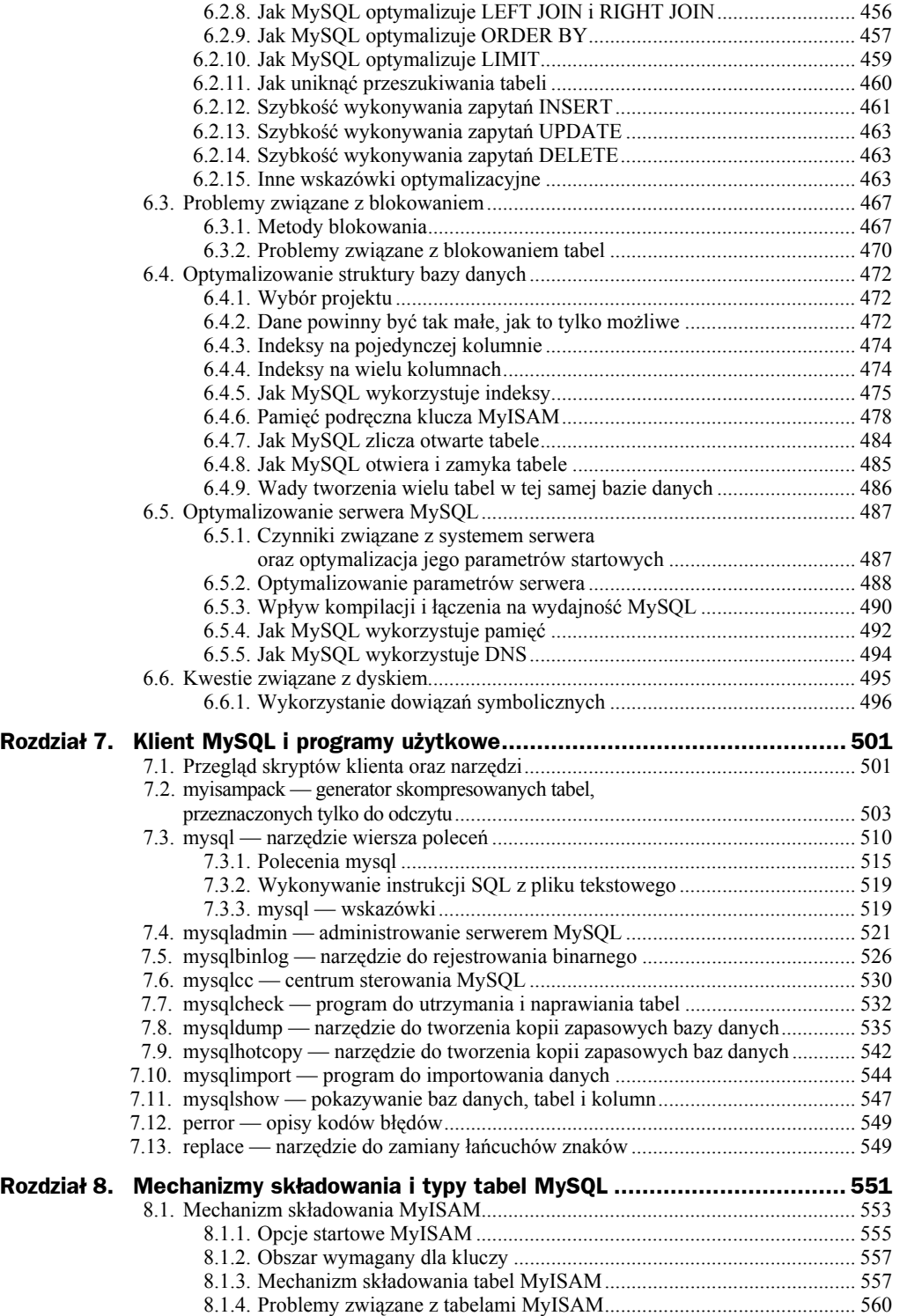

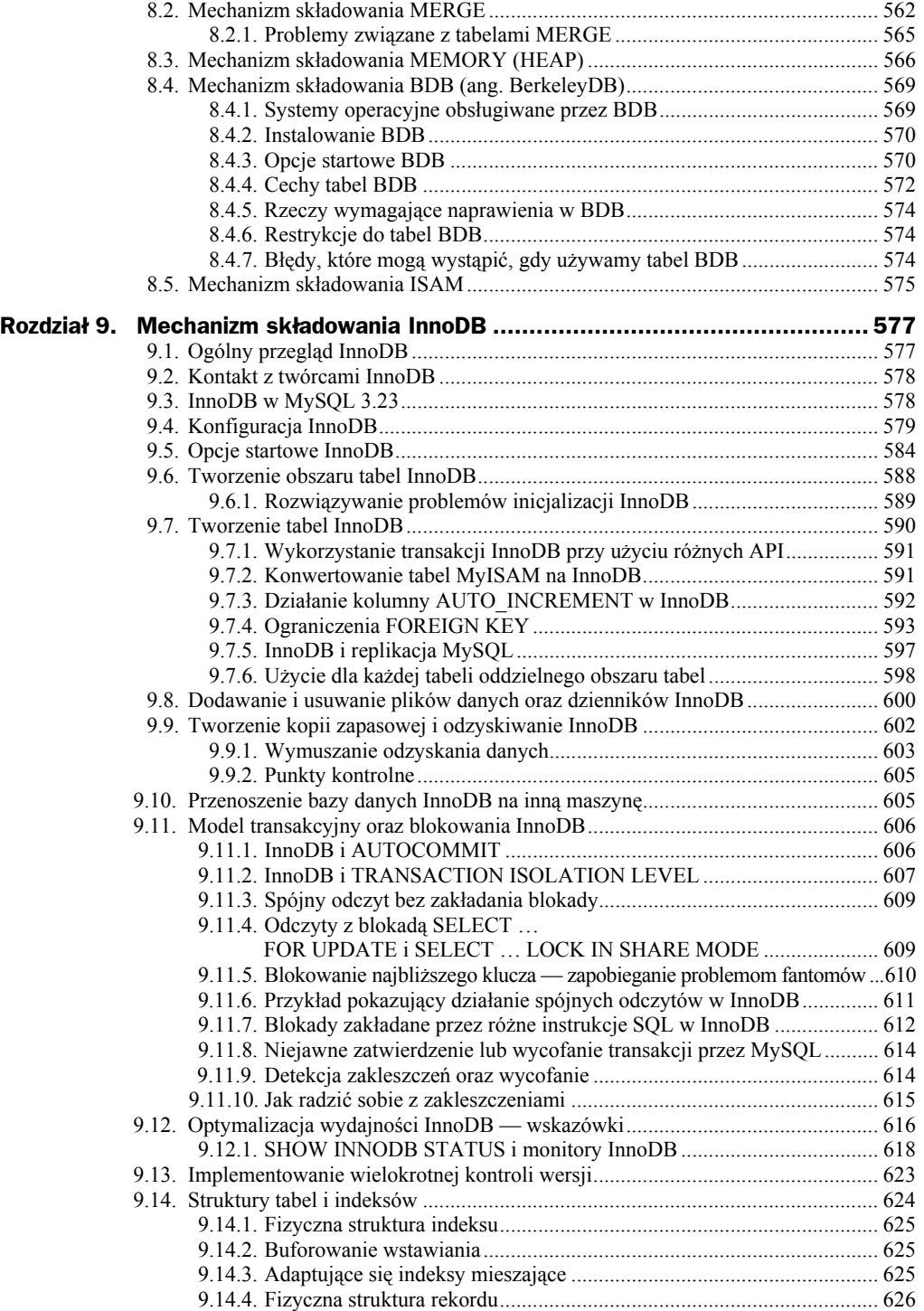

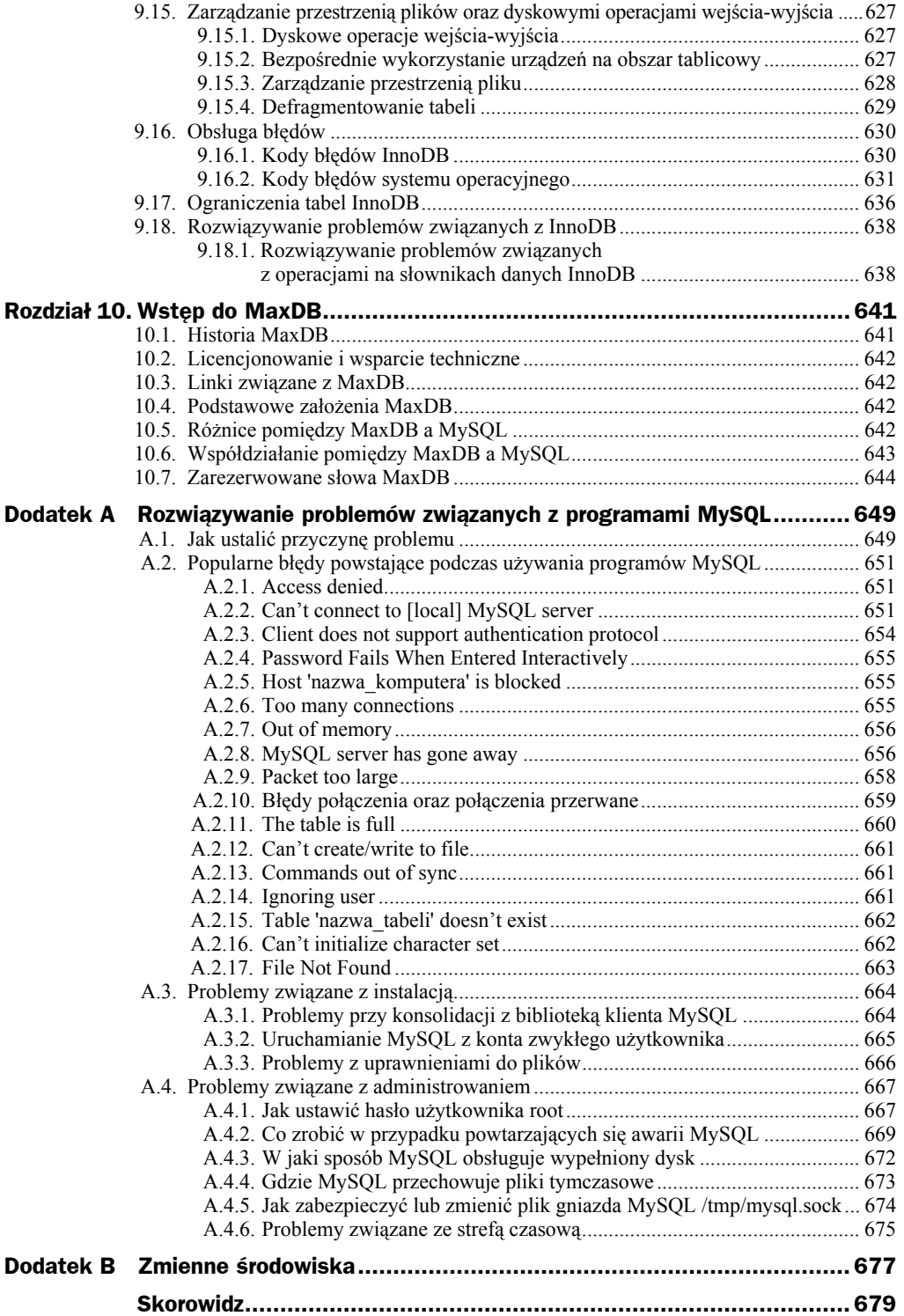

## <span id="page-8-0"></span>Rozdział 2. Instalowanie MySQL

W tym rozdziale wyjaśniono, jak pobrać i zainstalować MySQL:

- **0. Ustalić, czy dana platforma jest obsługiwana**. Warto pamiętać, że nie we wszystkich obsługiwanych systemach oprogramowanie MySQL działa równie dobrze. W niektórych jest znacznie bardziej odporne i stabilne. Szczegółowe informacje na ten temat można znaleźć w punkcie 2.1.1. "Systemy operacyjne obsługiwane przez MySQL".
- **0. Wybrać dystrybucję do zainstalowania**. Dostępnych jest kilka wersji MySQL, a większość z nich ma kilka formatów dystrybucyjnych. Można wybierać spośród spakowanych dystrybucji zawierających programy binarne (wstępnie skompilowane) albo kod źródłowy. Udostępniamy też bieżące drzewo kodu źródłowego dla tych, którzy chcą zapoznać się z najnowszymi postępami i pomóc nam w testowaniu kodu. Aby ustalić, która wersja i typ dystrybucji są najodpowiedniejsze w danej sytuacji, należy przeczytać punkt 2.1.2. "Wybór dystrybucji MySQL".
- **0. Pobrać dystrybucję do zainstalowania**. Lista witryn, z których można pobrać MySQL znajduje się w punkcie 2.1.3. "Jak zdobyć MySQL?". Integralność dystrybucji można sprawdzić według wskazówek podanych w punkcie 2.1.4. "Weryfikowanie integralności pakietu za pomocą sum kontrolnych MD5 albo narzędzia GnuPG".
- **0. Zainstalować dystrybucję**. Aby zainstalować MySQL z dystrybucji binarnej, należy postępować według wskazówek podanych w podrozdziale 2.2. "Standardowa instalacja MySQL z dystrybucji binarnej". Aby zainstalować MySQL z dystrybucji źródłowej albo z bieżącego drzewa kodu źródłowego, należy postępować według wskazówek podanych w podrozdziale 2.3. "Instalacja MySQL z dystrybucji źródłowej".

Ci, którzy aktualizują serwer MySQL do nowszej wersji, a nie instalują go po raz pierwszy, powinni przeczytać podrozdział 2.5 "Instalowanie nowszej lub starszej wersji MySQL". Znajdują się tam informacje o procedurze aktualizacji oraz o kwestiach, które należy rozważyć przed zainstalowaniem nowszej wersji.

Jeśli podczas instalacji wystąpią problemy, należy zajrzeć do podrozdziału 2.6. "Uwagi dotyczące poszczególnych systemów operacyjnych", w którym omówiono rozwiązywanie problemów związanych z poszczególnymi platformami.

- **0. Wykonać konfigurację poinstalacyjną**. Po zainstalowaniu MySQL należy przeczytać podrozdział 2.4. "Konfiguracja i testy poinstalacyjne". Podrozdział ten zawiera ważne informacje o tym, jak upewnić się, że serwer MySQL działa prawidłowo. Opisuje też zabezpieczanie wstępnych kont MySQL, które *nie mają haseł*, dopóki użytkownik ich nie przypisze. Podrozdział ten dotyczy zarówno binarnej, jak i źródłowej dystrybucji MySQL.
- **0.** Do uruchomienia skryptów testujących MySQL niezbędna jest obsługa języka Perl. Zobacz podrozdział 2.7. "Uwagi dotyczące instalacji języka Perl".

## 2.1. Ogólne kwestie instalacyjne

Przed zainstalowaniem MySQL należy wykonać poniższe czynności:

- **0.** Ustalić, czy MySQL działa na wybranej platformie.
- **0.** Wybrać dystrybucję do zainstalowania.
- **0.** Pobrać dystrybucję i sprawdzić jej integralność.

Niniejszy podrozdział zawiera informacje niezbędne do wykonania tych czynności. Po ich wykonaniu można skorzystać ze wskazówek podanych w następnych podrozdziałach, aby zainstalować wybraną dystrybucję.

### **2.1.1. Systemy operacyjne obsługiwane przez MySQL**

W tym punkcie wymieniono systemy operacyjne, w których można uruchomić MySQL.

Używamy programu GNU Autoconf, aby MySQL można było przenieść do wszystkich nowoczesnych systemów operacyjnych, które mają kompilator C++ i działającą implementację wątków POSIX. (Obsługa wątków jest potrzebna do działania serwera. Do skompilowania kodu klienta wystarczy kompilator C++.) My używamy oprogramowania MySQL i rozwijamy je główne w systemach Linux (SuSE i Red Hat), FreeBSD oraz Sun Solaris (wersje 8 i 9).

MySQL można skompilować w poniższych kombinacjach systemu operacyjnego i pakietu wątków. W wielu systemach operacyjnych natywna obsługa wątków działa tylko w najnowszych wersjach.

- AIX 4.x, 5.x z natywną obsługą wątków (zobacz podpunkt 2.6.5.3. "Uwagi dotyczące systemu IBM-AIX"),
- $\triangle$  Amiga,
- $\triangle$  BSDI 2.x z pakietem MIT-pthreads (zobacz podpunkt 2.6.4.5.) "Uwagi dotyczące systemu BSD/OS 2.x"),
- $\triangle$  BSDI 3.0, 3.1 i 4.x z natywną obsługą wątków (zobacz podpunkt 2.6.4.5. "Uwagi dotyczące systemu BSD/OS 2.x"),
- $\triangle$  DEC UNIX 4.x z natywną obsługą wątków (zobacz podpunkt 2.6.5.5. ..Uwagi dotyczące systemu Alpha-DEC-Unix (Tru64)"),
- ◆ FreeBSD 2.x z pakietem MIT-pthreads (zobacz podpunkt 2.6.4.1. "Uwagi dotyczące systemu FreeBSD"),
- $\blacklozenge$  FreeBSD 3.x i 4.x z natywną obsługą wątków (zobacz podpunkt 2.6.4.1.) "Uwagi dotyczące systemu FreeBSD"),
- $\blacklozenge$  FreeBSD 4.x z biblioteką LinuxThreads (zobacz podpunkt 2.6.4.1. "Uwagi dotyczące systemu FreeBSD"),
- ◆ HP-UX 10.20 z watkami DCE albo pakietem MIT-pthreads (zobacz podpunkt 2.6.5.1. "Uwagi dotyczące systemu HP-UX 10.20"),
- $\triangle$  HP-UX 11.x z natywną obsługą watków (zobacz podpunkt 2.6.5.2. "Uwagi dotyczące systemu HP-UX 11.x"),
- $\bullet$  Linux 2.0+ z biblioteka LinuxThreads 0.7.1+ albo glibc 2.0.7+  $(zobacz punkt 2.6.1.$  "Uwagi dotyczące systemu Linux"),
- $\blacklozenge$  Mac OS X (zobacz punkt 2.6.2. "Uwagi dotyczące systemu Mac OS X"),
- ◆ NetBSD 1.3 i 1.4 Intel oraz NetBSD 1.3 Alpha (wymaga programu GNU make; zobacz podpunkt 2.6.4.2. "Uwagi dotyczące systemu NetBSD"),
- $\blacklozenge$  Novell NetWare 6.0 (zobacz punkt 2.2.4. "Instalowanie MySQL w systemie NetWare"),
- $\triangle$  OpenBSD > 2.5 z natywną obsługą wątków, OpenBSD < 2.5 z pakietem MIT-pthreads (zobacz podpunkt 2.6.4.3. "Uwagi dotyczące systemu OpenBSD 2.5"),
- ◆ OS/2 Warp 3, FixPack 29 oraz OS/2 Warp 4, FixPack4 (zobacz punkt 2.6.6. "Uwagi dotyczące systemu OS/2"),
- ◆ SCO OpenServer z nowa wersią pakietu FSU Pthreads (zobacz podpunkt) 2.6.5.8. "Uwagi dotyczące systemu SCO"),
- $\triangle$  SCO UnixWare 7.1.x (zobacz podpunkt 2.6.5.9. "Uwagi dotyczące systemu SCO UnixWare 7.1.x"),
- $\blacklozenge$  SGI Irix 6.x z natywną obsługą wątków (zobacz podpunkt 2.6.5.7. "Uwagi dotyczące systemu SGI Irix"),
- $\bullet$  Solaris 2.5 i nowsze wersje z natywną obsługą wątków na procesorach SPARC i x86 (zobacz punkt 2.6.3. "Uwagi dotyczące systemu Solaris"),
- $\bullet$  SunOS 4.x z pakietem MIT-pthreads (zobacz punkt 2.6.3. "Uwagi dotyczące systemu Solaris"),
- $\blacklozenge$  Tru64 Unix,
- $\blacklozenge$  Windows 9x, Me, NT, 2000 oraz XP (zobacz punkt 2.2.1. "Instalowanie MySQL w Windows").

Nie na wszystkich platformach oprogramowanie MySQL działa z taką samą wydajnością. Zdolność danej platformy do obsługi mocno obciążonego, krytycznego serwera MySQL zależy od następujących czynników:

- Ogólnej stabilności biblioteki wątków. Platforma może cieszyć się doskonałą reputacją, ale jeśli biblioteka wątków zawiera niestabilny kod wywoływany przez MySQL, to oprogramowanie MySQL również będzie niestabilne, nawet jeśli wszystko inne działa idealnie.
- Zdolności jądra systemu oraz biblioteki wątków do wykorzystania symetrycznych systemów wieloprocesorowych (SMP). Innymi słowy, wątek utworzony przez proces powinien móc działać na innym procesorze niż pierwotny proces.
- Zdolności jądra systemu oraz biblioteki wątków do wykonywania wielu wątków, które często zakładają i zwalniają muteks na krótkim, krytycznym obszarze kodu, bez nadmiernego przełączania kontekstów. Jeśli implementacja funkcji pthread mutex\_lock() zbyt szybko oddaje czas procesora, wydajność MySQL znacznie się zmniejsza. Jeśli ta kwestia nie zostanie rozwiązana, dodanie kolejnych procesorów tylko spowolni działanie MySQL.
- ◆ Ogólnej stabilności i wydajności systemu plików.
- $\bullet$  Jeśli tabele są duże od tego, czy system plików w ogóle potrafi obsługiwać duże pliki, a jeśli tak, to czy obsługuje je wydajnie.
- Wiedzy programistów firmy MySQL AB o danej platformie. Jeśli dobrze znamy platformę, włączamy specyficzne optymalizacje i poprawki podczas kompilacji oprogramowania. Możemy również doradzić, jak optymalnie skonfigurować system na użytek MySQL.
- Liczby testów, które wykonaliśmy wewnętrznie w podobnych konfiguracjach.
- Liczby użytkowników, którzy z powodzeniem używają MySQL na podobnie skonfigurowanych platformach. Jeśli ta liczba jest duża, prawdopodobieństwo wystąpienia problemów specyficznych dla platformy jest znacznie mniejsze.

Według powyższych kryteriów, obecnie najlepszą platformą do uruchamiania My-SQL jest komputer x86 z systemem SuSE Linux i jądrem 2.4 oraz systemem plików ReiserFS (albo podobną dystrybucją systemu Linux) lub komputer SPARC z systemem Solaris (2.7-9). FreeBSD zajmuje trzecie miejsce, ale liczymy na to, że po ulepszeniu biblioteki wątków dołączy do elity. Mamy też nadzieję, że kiedyś do tej kategorii będzie można zaliczyć wszystkie inne platformy, na których można skompilować i uruchomić MySQL, choć z nieco gorszą stabilnością i wydajnością. Będzie to wymagało współpracy z twórcami systemów operacyjnych i komponentów bibliotecznych, z których korzysta MySQL. Osoby, które są zainteresowane ulepszeniem któregoś z tych komponentów, mają wpływ na ich rozwój i potrzebują dokładniejszych informacji o tym, co trzeba zrobić, aby oprogramowanie MySQL działało lepiej, powinny przesłać wiadomość na listę dyskusyjną internals. Zobacz podpunkt 1.7.1.1. "Listy dyskusyjne MySQL".

Chcemy podkreślić, że powyższe porównanie nie ma sugerować, że jeden system operacyjny jest gorszy albo lepszy od drugiego. Mówimy tylko o wyborze systemu operacyjnego do specyficznego celu: uruchamiania serwera MySQL. Wynik porównania byłby inny, gdybyśmy wzięli pod uwagę więcej czynników. W niektórych przypadkach wyższość jednego systemu operacyjnego nad drugim może wynikać z tego, że włożyliśmy więcej pracy w testowanie i optymalizowanie serwera pod kątem konkretnej platformy. Podajemy tylko nasze spostrzeżenia, aby ułatwić użytkownikowi wybór platformy dla serwera MySQL.

### **2.1.2. Wybór dystrybucji MySQL**

Podczas przygotowywania się do instalacji MySQL należy zdecydować się na którąś z wersji. Oprogramowanie MySQL jest rozwijane w kilku seriach, a użytkownik może wybrać tę, która najlepiej odpowiada jego wymaganiom. Po wybraniu wersji można wybrać format dystrybucji. Poszczególne wersje są dostępne w formacie binarnym lub źródłowym.

#### **2.1.2.1. Wybór wersji MySQL**

Użytkownik musi najpierw zdecydować, czy chce korzystać z wersji produkcyjnej (stabilnej), czy rozwojowej. Istnieje wiele serii oprogramowania MySQL znajdujących się w różnych fazach dojrzałości:

- MySQL 5.0 to najnowsza seria wersji rozwojowych, do których dodawanych jest wiele nowych funkcji. Do niedawna była dostępna tylko w postaci demonstracyjnej w repozytorium kodu źródłowego BitKeeper. Obecnie wydano wersję alfa, aby mogło ją przetestować więcej użytkowników.
- MySQL 4.1 to seria wersji rozwojowych, do których dodano ważne nowe funkcje. Obecnie ma status beta. Dostępny jest kod źródłowy i pliki binarne, które można testować w systemach pilotażowych.
- MySQL 4.0 to bieżąca seria wersji produkcyjnych (stabilnych). Nowe wydania mają na celu poprawienie usterek. Nie dodaje się żadnych nowych funkcji, które mogłyby naruszyć stabilność kodu.
- MySQL 3.23 to poprzednia seria wersji produkcyjnych (stabilnych). Ta seria nie jest już rozwijana, więc nowe wydania mają na celu tylko poprawienie krytycznych usterek.

Nie jesteśmy zwolennikami całkowitego zamrożenia kodu, ponieważ eliminuje to również poprawki usterek oraz rzeczy, które "trzeba zrobić". Sformułowanie "prawie zamrożony" oznacza, że możemy wprowadzić niewielkie zmiany, które "niemal na pewno nie wpłyną na to, co już działa prawidłowo". Oczywiście, poprawki starszych wersji są przenoszone również do nowszych.

Tym, którzy zaczynają korzystać z oprogramowania MySQL albo próbują przenieść je do systemu, który nie ma dystrybucji binarnej, polecamy skorzystanie z bieżącej wersji produkcyjnej. Obecnie jest to MySQL 4.0. Wszystkie wersje MySQL, również te z serii rozwojowych, są sprawdzane za pomocą narzędzi MySQL i obszernych zestawów testowych, zanim zostaną opublikowane.

Ci, którzy korzystają ze starego systemu i chcą go zaktualizować, ale woleliby uniknąć związanych z tym problemów, powinni zainstalować najnowszą wersję z obecnie używanej serii (taką, w której tylko ostatnia część numeru wersji jest większa od obecnie używanej). W tej wersji staraliśmy się naprawić tylko krytyczne usterki i wprowadzić niewielkie, względnie bezpieczne zmiany.

Użytkownicy chcący korzystać z nowych funkcji, których nie ma w bieżącej serii produkcyjnej, mogą zainstalować wersję z serii rozwojowej. Należy jednak pamiętać, że wersje rozwojowe są mniej stabilne od produkcyjnych.

Ci, którzy chcą używać najnowszych wersji źródłowych ze wszystkimi bieżącymi poprawkami usterek, mogą skorzystać z jednego spośród naszych repozytoriów BitKeeper. Nie są to "wydania" jako takie, ale udostępniamy je jako wersję demonstracyjną kodu, na którym będą oparte przyszłe wydania.

W schemacie nazewniczym MySQL nazwy wydań składają się z trzech liczb i przyrostka, na przykład mysql-4.1.2-alpha. Liczby w nazwie wydania należy interpretować następująco:

- Pierwsza liczba (4) wskazuje główny numer wersji, a także format pliku. Wszystkie wydania wersji 4 mają ten sam format pliku.
- Druga liczba (1) to poziom wydania. Główny numer wersji oraz poziom wydania razem tworzą numer serii.
- Trzecia liczba (2) to numer wersji w obrębie danej serii. Jest on zwiększany w każdym nowym wydaniu. Zwykle należy zaopatrzyć się w najnowszą wersję z wybranej serii.

Podczas każdej pomniejszej aktualizacji zwiększana jest ostatnia liczba w numerze wersji. Kiedy wprowadzane są nowe funkcje albo pomniejsze niezgodności z poprzednią wersją, zwiększana jest druga liczba. Kiedy zmienia się format pliku, zwiększana jest pierwsza liczba.

W nazwach wydań znajduje się również przyrostek, który wskazuje stabilność wydania. W poszczególnych wydaniach należących do danej serii przyrostek zmienia się zgodnie z rosnącym poziomem stabilności. Oto możliwe przyrostki:

- Przyrostek alpha wskazuje, że wydanie zawiera duże fragmenty nowego kodu, który nie został przetestowany w 100 procentach. Znane usterki (zwykle takich nie ma) powinny być udokumentowane w rozdziale "News" podręcznika online pod adresem *http://dev.mysql.com/doc/mysql/en/News.html*. W większości wydań alfa znajdują się także nowe polecenia i rozszerzenia. Wydanie alfa jest aktywnie rozwijane, co może prowadzić do istotnych zmian w kodzie, ale wszystko jest testowane przed opublikowaniem wydania. Z tej przyczyny w żadnym wydaniu MySQL nie powinno być znanych usterek.
- Przyrostek beta oznacza, że nowy kod został przetestowany. Nie dodano żadnych nowych funkcji, które mogłyby spowodować uszkodzenie starego kodu. W wersji beta nie powinno być żadnych znanych usterek. Zmiana

wersji alfa na beta następuje wtedy, gdy nikt nie zgłosi krytycznych usterek w wersji alfa przez co najmniej miesiąc i nie zamierzamy dodawać nowych funkcji, które mogłyby zakłócić działanie starych poleceń.

- Wersja gamma to wersja beta, która od pewnego czasu znajduje się w obiegu i wydaje się działać prawidłowo. Do wersji gamma dodawane są tylko niewielkie poprawki. Taką wersję inne firmy nazywają wydaniem.
- Jeśli w nazwie brak przyrostka, oznacza to, że dana wersja była używana przez pewien czas w wielu różnych ośrodkach bez raportów o usterkach (nie licząc usterek specyficznych dla platformy). Do takiego wydania dodawane są tylko poprawki krytycznych usterek. Taką wersję nazywamy wydaniem produkcyjnym (stabilnym).

MySQL używa nieco odmiennej konwencji nazewniczej niż inne produkty. Ogólnie rzecz biorąc, można względnie bezpiecznie używać każdej wersji, która jest dostępna od kilku tygodni i nie została zastąpiona nową wersją z określonej serii.

Wszystkie wydania MySQL są poddawane standardowym testom poprawności i wydajności, co ma gwarantować względne bezpieczeństwo ich użycia. Ponieważ standardowe testy są z czasem rozszerzane o funkcje wykrywania wszystkich uprzednio znalezionych usterek, zestaw testowy staje się coraz lepszy.

Wszystkie wydania są testowane przynajmniej za pomocą:

Wewnętrznego zestawu testowego

Katalog *mysql-test* zawiera obszerny zbiór przypadków testowych. Wykonujemy te testy na praktycznie każdym wydaniu binarnym serwera.

◆ Zestawu testów wydajnościowych MySQL

Ten zestaw wykonuje różne często używane zapytania. Pozwala też sprawdzić, czy najnowsze optymalizacje rzeczywiście przyspieszyły kod. Zobacz punkt 6.1.4. "Pakiet testowania wydajności MySQL".

◆ Testu crash-me

Ten test próbuje ustalić, jakie funkcje obsługuje baza danych i jakie są jej możliwości oraz ograniczenia. Zobacz punkt 6.1.4. "Pakiet testowania wydajności MySQL".

Inny test polega na tym, że używamy najnowszej wersji MySQL w naszym wewnętrznym środowisku produkcyjnym, w przynajmniej jednym serwerze. Mamy ponad 100 GB danych, z którymi może pracować serwer.

#### **2.1.2.2. Wybór formatu dystrybucji**

Po wybraniu wersji MySQL trzeba zdecydować, czy zainstalowana zostanie dystrybucja binarna, czy źródłowa. W większości przypadków lepiej jest użyć dystrybucji binarnej, jeśli dostępna jest wersja przeznaczona dla danej platformy. Dystrybucje binarne są dostępne w natywnych formatach wielu platform, takich jak linuksowe pliki RPM albo pakiety DMG dla systemu Mac OS X. Dostępne są też w postaci archiwów *Zip* albo skompresowanych plików tar.

Oto powody, dla których warto wybrać dystrybucję binarną:

- Dystrybucje binarne zwykle łatwiej jest zainstalować niż dystrybucje źródłowe.
- Aby spełnić wymagania różnych użytkowników, udostępniamy dwie wersje binarne: jedną skompilowaną z nietransakcyjnymi mechanizmami składowania (mały, szybki plik binarny) i jedną uzupełnioną najważniejszymi rozszerzeniami, takimi jak tabele transakcyjne. Obie wersje są kompilowane z tej samej dystrybucji źródłowej. Wszystkie natywne klienty MySQL mogą łączyć się z obiema wersjami serwera MySQL.

Rozszerzona dystrybucja binarna MySQL jest oznaczona przyrostkiem -max i skonfigurowana z tymi samymi opcjami co mysqld-max. Zobacz punkt 4.1.2. "Rozszerzony serwer MySQL mysqld-max".

Ci, którzy chcą użyć pakietu RPM MySQL-Max, muszą najpierw zainstalować pakiet RPM MySQL-Server.

W niektórych okolicznościach lepiej jest zainstalować MySQL z dystrybucji źródłowej:

- ◆ Serwer MySQL ma być zainstalowany w konkretnej lokalizacji. Standardowe dystrybucje binarne mogą działać w dowolnym katalogu, ale niektórzy chcą mieć jeszcze większą swobodę rozmieszczania poszczególnych komponentów MySQL.
- ◆ Serwer mysqld ma być wyposażony w dodatkowe funkcje, które nie są dołączone do standardowej dystrybucji źródłowej. Oto lista najczęściej używanych opcji dodatkowych:
	- $\bullet$  --with-innodb (opcja domyślna w MySQL 4.0 i nowszych wersjach)
	- --with-berkeley-db (niedostępna na niektórych platformach)
	- $\bullet$  --with-raid
	- $\bullet$  --with-libwrap
	- --with-named-z-libs (używana podczas kompilowania niektórych plików binarnych)
	- $\bullet$  --with-debug[=full]
- ◆ Serwer mysqld ma być pozbawiony niektórych funkcji, które są dołączone do standardowej dystrybucji źródłowej. Dystrybucje są na przykład kompilowane z obsługą wszystkich zestawów znaków. Ci, którzy chcą zmniejszyć serwer, mogą skompilować go z obsługą tylko tych zestawów, które są im potrzebne.
- $\bullet$  Serwer bedzie kompilowany za pomoca specjalnego kompilatora (takiego jak pgcc) albo z opcjami zoptymalizowanymi pod kątem konkretnego procesora. Dystrybucje binarne są kompilowane z opcjami, które powinny działać na różnych procesorach z danej rodziny.
- Użytkownik chce wykorzystać najnowsze źródła z repozytorium BitKeeper, aby uzyskać dostęp do najnowszych poprawek. Jeśli ktoś na przykład odkryje usterkę i poinformuje o niej zespół programistów MySQL, poprawka zostanie umieszczona w repozytorium źródłowym. Poprawka zostanie dołączona do wersji binarnej dopiero podczas publikacji kolejnego wydania MySQL.
- Użytkownik chce przeczytać (lub zmodyfikować) kod C i C++ składający się na MySQL. W takim przypadku należy pobrać dystrybucję źródłową, ponieważ kod źródłowy zawsze jest najbardziej definitywnym podręcznikiem.
- Dystrybucje źródłowe zawierają więcej testów i przykładów niż dystrybucje binarne.

#### **2.1.2.3. Jak i kiedy publikowane są aktualizacje?**

Serwer MySQL rozwija się bardzo szybko, a firma MySQL AB chętnie dzieli się najnowszymi postępami z innymi użytkownikami MySQL. Próbujemy opublikować nową wersję, kiedy dodamy do niej przydatne funkcje, których potrzebują inni użytkownicy.

Próbujemy także pomóc użytkownikom proszącym o dodanie funkcji, które są łatwe w implementacji. Uwzględniamy życzenia naszych licencjonowanych użytkowników, a szczególną uwagę zwracamy na to, czego potrzebują abonenci pomocy technicznej, i próbujemy im pomóc.

Nie każdy musi pobierać nową wersję. W rozdziale "News" podręcznika online można sprawdzić, czy nowa wersja zawiera coś, co jest rzeczywiście potrzebne. Zobacz *http:// dev.mysql.com/doc/mysql/en/News.html*.

Aktualizacje MySQL podlegają poniższym zasadom:

- Publikowane są wydania w ramach każdej serii. W każdym wydaniu ostatnia liczba numeru wersji jest większa o jeden niż w poprzednim wydaniu z tej samej serii.
- Wydania produkcyjne (stabilne) pojawiają się raz lub dwa razy na rok. W razie znalezienia niewielkich usterek zostanie jednak opublikowane wydanie zawierające tylko ich poprawki.
- $\blacklozenge$  Wydania robocze oraz poprawki starszych wydań pojawiają się co 4 8 tygodni.
- Tworzymy dystrybucje binarne głównych wydań dla niektórych platform. Inni tworzą dystrybucje binarne dla pozostałych systemów, ale prawdopodobnie z mniejszą częstotliwością.
- Udostępniamy poprawki, kiedy tylko zidentyfikujemy i poprawimy niewielkie, ale irytujące usterki. Poprawki są natychmiast udostępniane w repozytoriach BitKeeper i zostają dołączone do następnego wydania.
- W razie znalezienia krytycznego błędu w wydaniu, jak najszybciej przygotujemy nowe wydanie (chcielibyśmy, żeby inne firmy również tak postępowały!).

#### **2.1.2.4. Filozofia publikowania wydań — żadnych znanych usterek w wydaniu**

Wkładamy mnóstwo wysiłku w to, aby wydania były wolne od usterek. O ile nam wiadomo, nie opublikowaliśmy choćby jednej wersji MySQL ze *znaną* "krytyczną" usterką (usterka "krytyczna" to coś, co załamuje normalnie używany serwer MySQL, powoduje zwrócenie błędnej odpowiedzi na poprawne zapytanie albo narusza bezpieczeństwo).

Dokumentujemy wszystkie nierozwiązane problemy, usterki i kwestie mające związek z decyzjami projektowymi. Zobacz punkt 1.8.7. "Znane błędy i wady projektowe MySQL".

Naszym celem jest naprawienie wszystkiego, co można naprawić, bez naruszania stabilności danej wersji MySQL. W niektórych przypadkach oznacza to, że możemy rozwiązać problem w wersjach rozwojowych, ale nie w stabilnych (produkcyjnych). Oczywiście, dokumentujemy takie problemy, aby użytkownicy o nich wiedzieli.

Oto procedura budowania nowych wersji MySQL:

- Monitorujemy usterki przesyłane na naszą listę pomocy technicznej, do bazy usterek pod adresem *http://bugs.mysql.com/* oraz na zewnętrzne listy dyskusyjne MySQL.
- Wszystkie zgłoszone usterki są wprowadzane do bazy usterek.
- Kiedy poprawiamy usterkę, staramy się utworzyć odpowiedni przypadek testowy i dołączyć go do naszego zestawu testowego, aby upewnić się, że w razie ponownego wystąpienia usterki zostanie ona wykryta (niemal 90 procent poprawionych usterek ma swój przypadek testowy).
- Tworzymy przypadki testowe dla wszystkich nowych funkcji, które dodajemy do MySQL.
- Zanim zaczniemy budować nowe wydanie MySQL, sprawdzamy, czy wszystkie zgłoszone, powtarzalne usterki poszczególnych wersji (3.23.x, 4.0.x itp.) zostały poprawione. Jeśli czegoś nie da się poprawić (ze względu na pewną wewnętrzną decyzję projektową), dokumentujemy to w podręczniku. Zobacz punkt 1.8.7. "Znane błędy i wady projektowe MySQL".
- Budujemy dystrybucję binarną na wszystkich obsługiwanych przez nas platformach (ponad 15 platform) i na każdej z nich wykonujemy testy poprawności i wydajności.
- Nie publikujemy dystrybucji binarnej dla platformy, na której test poprawności albo wydajności zakończył się niepowodzeniem. Jeśli problem wynika z ogólnego błędu w kodzie źródłowym, poprawiamy błąd i ponownie budujemy oraz testujemy dystrybucję na wszystkich platformach.
- Proces budowy i testowania trwa od 2 do 3 dni. Jeśli podczas tego procesu otrzymamy raport o krytycznej usterce (na przykład takiej, która powoduje załamanie serwera), poprawiamy ją i rozpoczynamy proces budowy od nowa.
- Po opublikowaniu plików binarnych pod adresem *http://dev.mysql.com/* wysyłamy powiadomienie na listy dyskusyjne mysql oraz announce. Zobacz podpunkt 1.7.1.1. "Listy dyskusyjne MySQL". Powiadomienie zawiera informacje o wszystkich zmianach wprowadzonych w wydaniu i o wszystkich znanych problemach. Opis znanych problemów był potrzebny tylko w nielicznych wydaniach.
- Aby użytkownicy mogli szybko uzyskać dostęp do najnowszych wersji MySQL, publikujemy nowe wydanie co 4 – 8 tygodni. Migawki kodu źródłowego są budowane codziennie i dostępne pod adresem *http://downloads.mysql.com/ snapshots.php*.
- Jeśli pomimo naszych starań po opublikowaniu wydania otrzymamy informacje, że wersja dla którejś z platform zawiera krytyczne usterki, poprawiamy je natychmiast i budujemy nowe wydanie dla tej platformy, oznaczając je literą a. Dzięki dużej społeczności użytkowników problemy są odkrywane szybko.
- Publikowane przez nas wydania są zwykle dobrej jakości. Na 150 ostatnich wydań musieliśmy przebudować mniej niż 10. W trzech spośród tych przypadków usterka była spowodowana błędną biblioteką glibc w jednym z komputerów używanych do budowania wydań, a ustalenie tego zajęło nam sporo czasu.

#### **2.1.2.5. Dystrybucje binarne MySQL kompilowane przez MySQL AB**

Firma MySQL AB udostępnia zbiór binarnych dystrybucji MySQL kompilowanych w naszych systemach albo tam, gdzie zwolennicy MySQL pozwalają nam korzystać ze swoich maszyn.

Oprócz plików binarnych dostarczanych w pakietach specyficznych dla platformy oferujemy dystrybucje binarne dla niektórych platform w postaci skompresowanych plików *tar* (*.tar.gz*). Zobacz podrozdział 2.2. "Standardowa instalacja MySQL z dystrybucji binarnej".

Informacje o dystrybucjach dla Windows znajdują się w punkcie 2.2.1. "Instalowanie MySQL w Windows".

Dystrybucje te są generowane przez skrypt *Build-tools/Do-compile*, który kompiluje kod źródłowy i tworzy binarne archiwum *tar.gz* za pomocą skryptu *scripts/make\_ binary\_distribution*.

Pliki binarne są konfigurowane i budowane z wykorzystaniem wymienionych niżej kompilatorów i opcji. Informacje te możemy również uzyskać, patrząc na zmienne COMP\_ENV\_INFO oraz CONFIGURE\_LINE w skrypcie *bin/mysqlbug* dołączonym do każdej binarnej dystrybucji *tar*.

Poniższe pliki binarne są budowane w systemach firmy MySQL AB:

 $\triangle$  Linux 2.4.xx x86 z kompilatorem gcc 2.95.3:

```
CFLAGS="-O2 -mcpu=pentiumpro" CXX=gcc CXXFLAGS="-O2 -mcpu=pentiumpro -felide-
constructors" ./configure --prefix=/usr/local/mysql --with-extra-charsets= 
complex --enable-thread-safe-client --enable-local-infile --enable-assembler -
-disable-shared --with-client-ldflags=-all-static --with-mysqld-ldflags=-all-
static
```
 $\blacklozenge$  Linux 2.4.xx Intel Itanium 2 z kompilatorem ecc (Intel C++ Itanium Compiler 7.0):

CC=ecc CFLAGS="-O2 -tpp2 -ip -nolib\_inline" CXX=ecc CXXFLAGS="-O2 -tpp2 -ip nolib inline" ./configure --prefix=/usr/local/mysql --with-extra-charsets =complex --enable-thread-safe-client --enable-local-infile

 $\blacklozenge$  Linux 2.4.xx Intel Itanium z kompilatorem ecc (Intel C++ Itanium Compiler 7.0):

CC=ecc CFLAGS=-tpp1 CXX=ecc CXXFLAGS=-tpp1 ./configure --prefix=/usr/local/ mysql --with-extra-charsets=complex --enable-thread-safe-client --enablelocal-infile

#### $\bullet$  Linux 2.4.xx alpha z kompilatorem ccc (Compaq C V6.2-505 / Compaq C++  $V6.3-006$

```
CC=ccc CFLAGS="-fast -arch generic" CXX=cxx CXXFLAGS="-fast -arch generic -
noexceptions -nortti" ./configure --prefix=/usr/local/mysql --with-extra-
charsets=complex --enable-thread-safe-client --enable-local-infile --with-
mysqld-ldflags=-non_shared --with-client-ldflags=-non_shared --disable-shared
```
#### $\triangle$  Linux 2.x.xx ppc z kompilatorem gcc 2.95.4:

CC=gcc CFLAGS="-O3 -fno-omit-frame-pointer" CXX=gcc CXXFLAGS="-O3 -fno-omitframe-pointer -felide-constructors -fno-exceptions -fno-rtti" ./configure - prefix=/usr/local/mysql --localstatedir=/usr/local/mysql/data --libexecdir=/ usr/local/mysql/bin --with-extra-charsets=complex --enable-thread-safe-client --enable-local-infile --disable-shared --with-embedded-server --with-innodb

#### $\triangle$  Linux 2.4.xx s390 z kompilatorem gcc 2.95.3:

CFLAGS="-O2" CXX=gcc CXXFLAGS="-O2 -felide-constructors" ./configure - prefix=/usr/local/mysql --with-extra-charsets=complex --enable-thread-safeclient --enable-local-infile --disable-shared --with-client-ldflags=-allstatic --with-mysqld-ldflags=-all-static

#### $\triangle$  Linux 2.4.xx x86 64 (AMD64) z kompilatorem gcc 3.2.1:

CXX=gcc ./configure --prefix=/usr/local/mysql --with-extra-charsets=complex --enable-thread-safe-client --enable-local-infile --disable-shared

#### $\blacklozenge$  Sun Solaris 8 x86 z kompilatorem gcc 3.2.3:

CC=gcc CFLAGS="-O3 -fno-omit-frame-pointer" CXX=gcc CXXFLAGS="-O3 -fno-omitframe-pointer -felide-constructors -fno-exceptions -fno-rtti" ./configure - prefix=/usr/local/mysql --localstatedir=/usr/local/mysql/data --libexecdir= /usr/local/mysql/bin --with-extra-charsets=complex --enable-thread-safe-client --enable-local-infile --disable-shared --with-innodb

#### $\blacklozenge$  Sun Solaris 8 SPARC z kompilatorem gcc 3.2:

CC=gcc CFLAGS="-O3 -fno-omit-frame-pointer" CXX=gcc CXXFLAGS="-O3 -fno-omitframe-pointer -felide-constructors -fno-exceptions -fno-rtti" ./configure - prefix=/usr/local/mysql --with-extra-charsets=complex --enable-thread-safeclient --enable-local-infile --enable-assembler --with-named-z-libs=no --withnamed-curses-libs=-lcurses --disable-shared

#### $\blacklozenge$  Sun Solaris 8 SPARC (64-bitowy) z kompilatorem gcc 3.2:

CC=gcc CFLAGS="-O3 -m64 -fno-omit-frame-pointer" CXX=gcc CXXFLAGS="-O3 -m64 fno-omit-frame-pointer -felide-constructors -fno-exceptions -fno-rtti" ./ configure --prefix=/usr/local/mysql --with-extra-charsets=complex --enablethread-safe-client --enable-local-infile --with-named-z-libs=no --with-namedcurses-libs=-lcurses --disable-shared

#### $\blacklozenge$  Sun Solaris 9 SPARC z kompilatorem gcc 2.95.3:

CC=gcc CFLAGS="-O3 -fno-omit-frame-pointer" CXX=gcc CXXFLAGS="-O3 -fno-omitframe-pointer -felide-constructors -fno-exceptions -fno-rtti" ./configure - prefix=/usr/local/mysql --with-extra-charsets=complex --enable-thread-safeclient --enable-local-infile --enable-assembler --with-named-curses-libs= lcurses --disable-shared

◆ Sun Solaris 9 SPARC z kompilatorem cc-5.0 (Sun Forte 5.0):

CC=cc-5.0 CXX=CC ASFLAGS="-xarch=v9" CFLAGS="-Xa -xstrconst -mt -D\_FORTEC\_ -xarch=v9" CXXFLAGS="-noex -mt -D\_FORTEC -xarch=v9" ./configure --prefix= /usr/local/mysql --with-extra-charsets=complex --enable-thread-safe-client --enable-local-infile --enable-assembler --with-named-z-libs=no --enablethread-safe-client --disable-shared

#### $\triangleleft$  IBM AIX 4.3.2 ppc z kompilatorem gcc 3.2.3:

CFLAGS="-O2 -mcpu=powerpc -Wa,-many " CXX=gcc CXXFLAGS="-O2 -mcpu=powerpc -Wa,-many -felide-constructors -fno-exceptions -fno-rtti" ./configure - prefix=/usr/local/mysql --with-extra-charsets=complex --enable-thread-safeclient --enable-local-infile --with-named-z-libs=no --disable-shared

#### $\blacklozenge$  IBM AIX 4.3.3 ppc z kompilatorem xlC\_r (IBM Visual Age C/C++ 6.0):

CC=xlc\_r CFLAGS="-ma -O2 -qstrict -qoptimize=2 -qmaxmem=8192" CXX=xlC\_r CXXFLAGS ="-ma -O2 -qstrict -qoptimize=2 -qmaxmem=8192" ./configure - prefix=/usr/local/mysql --localstatedir=/usr/local/mysql/data --libexecdir=/ usr/local/mysql/bin --with-extra-charsets=complex --enable-thread-safe-client --enable-local-infile --with-named-z-libs=no --disable-shared --with-innodb

#### $\triangleleft$  IBM AIX 5.1.0 ppc z kompilatorem gcc 3.3:

CFLAGS="-O2 -mcpu=powerpc -Wa,-many" CXX=gcc CXXFLAGS="-O2 -mcpu=powerpc -Wa,-many -felide-constructors -fno-exceptions -fno-rtti" ./configure - prefix=/usr/local/mysql --with-extra-charsets=complex --enable-thread-safeclient --enable-local-infile --with-named-z-libs=no --disable-shared

#### $\blacklozenge$  IBM AIX 5.2.0 ppc z kompilatorem xlC\_r (IBM Visual Age C/C++ 6.0):

CC=xlc\_r CFLAGS="-ma -O2 -qstrict -qoptimize=2 -qmaxmem=8192" CXX=xlC\_r CXXFLAGS="-ma -O2 -qstrict -qoptimize=2 -qmaxmem=8192" ./configure - prefix=/usr/local/mysql --localstatedir=/usr/local/mysql/data --libexecdir=/ usr/local/mysql/bin --with-extra-charsets=complex --enable-thread-safe-client --enable-local-infile --with-named-z-libs=no --disable-shared --with-embeddedserver --with-innodb

#### $\triangle$  HP-UX 10.20 pa-risc1.1 z kompilatorem gcc 3.1:

CFLAGS="-DHPUX -I/opt/dce/include -O3 -fPIC" CXX=gcc CXXFLAGS="-DHPUX - I/opt/dce /include -felide-constructors -fno-exceptions -fno-rtti -O3 -fPIC" ./configure --prefix=/usr/local/mysql --with-extra-charsets=complex --enablethread-safe-client --enable-local-infile --with-pthread --with-named-threadlibs=-ldce --with-lib-ccflags=-fPIC --disable-shared

#### $\blacklozenge$  HP-UX 11.00 pa-risc z kompilatorem aCC (HP ANSI C++ B3910B A.03.50):

CC=cc CXX=aCC CFLAGS=+DAportable CXXFLAGS=+DAportable ./configure --prefix=/ usr/local/mysql --localstatedir=/usr/local/mysql/data --libexecdir=/usr/ local/mysql/bin --with-extra-charsets=complex --enable-thread-safe-client - enable-local-infile --disable-shared --with-embedded-server --with-innodb

#### $\blacklozenge$  HP-UX 11.11 pa-risc2.0 (64-bitowy) z kompilatorem aCC (HP ANSI C++ B3910B A.03.33):

CC=cc CXX=aCC CFLAGS=+DD64 CXXFLAGS=+DD64 ./configure --prefix=/usr/local/ mysql --with-extra-charsets=complex --enable-thread-safe-client --enablelocal-infile --disable-shared

#### $\triangle$  HP-UX 11.11 pa-risc2.0 (32-bitowy) z kompilatorem aCC (HP ANSI C++ B3910B A.03.33):

CC=cc CXX=aCC CFLAGS="+DAportable" CXXFLAGS="+DAportable" ./configure - prefix=/usr/local/mysql --localstatedir=/usr/local/mysql/data --libexecdir=/ usr/local/mysql/bin --with-extra-charsets=complex --enable-thread-safe-client --enable-local-infile --disable-shared --with-innodb

#### $\blacklozenge$  HP-UX 11.22 ia64 (64-bitowy) z kompilatorem aCC (HP aC++/ANSI C B3910B A.05.50):

CC=cc CXX=aCC CFLAGS="+DD64 +DSitanium2" CXXFLAGS="+DD64 +DSitanium2" ./configure --prefix=/usr/local/mysql --localstatedir=/usr/local/mysql/data - libexecdir=/usr/local/mysql/bin --with-extra-charsets=complex --enable-threadsafe-client --enable-local-infile --disable-shared --with-embedded-server - with-innodb

#### ◆ Apple Mac OS X 10.2 powerpc z kompilatorem gcc 3.1:

CC=gcc CFLAGS="-O3 -fno-omit-frame-pointer" CXX=gcc CXXFLAGS="-O3 -fno-omitframe-pointer -felide-constructors -fno-exceptions -fno-rtti" ./configure - prefix=/usr/local/mysql --with-extra-charsets=complex --enable-thread-safeclient --enable-local-infile --disable-shared

#### $\blacklozenge$  FreeBSD 4.7 i386 z kompilatorem gcc 2.95.4:

CFLAGS=-DHAVE\_BROKEN\_REALPATH ./configure --prefix=/usr/local/mysql --withextra-charsets=complex --enable-thread-safe-client --enable-local-infile - enable-assembler --with-named-z-libs=not-used --disable-shared

#### $\blacklozenge$  FreeBSD 4.7 i386 z biblioteką LinuxThreads, z kompilatorem gcc 2.95.4:

CFLAGS="-DHAVE\_BROKEN\_REALPATH -D\_\_USE\_UNIX98 -D\_REENTRANT -D\_THREAD\_SAFE -I/usr/local/include/pthread/linuxthreads" CXXFLAGS="-DHAVE\_BROKEN\_REALPATH - D\_USE\_UNIX98 -D\_REENTRANT -D\_THREAD\_SAFE -I/usr/local/include/pthread/ linuxthreads" ./configure --prefix=/usr/local/mysql --localstatedir=/usr/ local/mysql/data --libexecdir=/usr/local/mysql/bin --enable-thread-safe-client --enable-local-infile --enable-assembler --with-named-thread-libs="-DHAVE\_ GLIBC2 STYLE GETHOSTBYNAME R -D THREAD SAFE -I /usr/local/include/pthread/ linuxthreads -L/usr/local/lib -llthread -llgcc\_r" --disable-shared --withembedded-server --with-innodb

#### $\blacklozenge$  ONX Neutrino 6.2.1 i386 z kompilatorem gcc 2.95.3qnx-nto 20010315:

CC=gcc CFLAGS="-O3 -fno-omit-frame-pointer" CXX=gcc CXXFLAGS="-O3 -fno-omitframe-pointer -felide-constructors -fno-exceptions -fno-rtti" ./configure - prefix=/usr/local/mysql --with-extra-charsets=complex --enable-thread-safeclient --enable-local-infile --disable-shared

Poniższe pliki binarne są budowane w systemach udostępnionych firmie MySQL AB przez innych użytkowników. Firma MySQL AB nie ma pełnej kontroli nad tymi systemami, więc możemy zaoferować tylko ograniczoną pomoc techniczną związaną z budowanymi w nich plikami binarnymi.

#### $\blacklozenge$  SCO Unix 3.2v5.0.6 i386 z kompilatorem gcc 2.95.3:

```
CFLAGS="-O3 -mpentium" LDFLAGS=-static CXX=gcc CXXFLAGS="-O3 -mpentium -
felide-constructors" ./configure --prefix=/usr/local/mysql --with-extra-
charsets=complex --enable-thread-safe-client --enable-local-infile --with-
named-z-libs=no --enable-thread-safe-client --disable-shared
```
 $\blacklozenge$  SCO OpenUnix 8.0.0 i386 z kompilatorem CC 3.2:

CC=cc CFLAGS="-O" CXX=CC ./configure --prefix=/usr/local/mysql --with-extracharsets=complex --enable-thread-safe-client --enable-local-infile --withnamed-z-libs=no --enable-thread-safe-client --disable-shared

◆ Compag Tru64 OSF/1 V5.1 732 alpha z kompilatorami cc i cxx (Compag C V6.3-029i / DIGITAL C++ V6.1-027):

CC="cc -pthread" CFLAGS="-O4 -ansi\_alias -ansi\_args -fast -inline speed speculate all" CXX="cxx -pthread" CXXFLAGS="-04 -ansi alias -fast -inline speed -speculate all -noexceptions -nortti" ./configure --prefix=/usr/local/ mysql --with-extra-charsets=complex --enable-thread-safe-client --enablelocal-infile --with-prefix=/usr/local/mysql --with-named-thread-libs=" lpthread -lmach -lexc -lc" --disable-shared --with-mysqld-ldflags=-all-static

 $\blacklozenge$  SGI Irix 6.5 IP32 z kompilatorem gcc 3.0.1:

CC=gcc CFLAGS="-O3 -fno-omit-frame-pointer" CXXFLAGS="-O3 -fno-omit-framepointer -felide-constructors -fno-exceptions -fno-rtti" ./configure --prefix=/ usr/local/mysql --with-extra-charsets=complex --enable-thread-safe-client - enable-local-infile --disable-shared

 $\blacklozenge$  FreeBSD/sparc64 5.0 z kompilatorem gcc 3.2.1:

CFLAGS=-DHAVE\_BROKEN\_REALPATH ./configure --prefix=/usr/local/mysql - localstatedir=/usr/local/mysql/data --libexecdir=/usr/local/mysql/bin --withextra-charsets=complex --enable-thread-safe-client --enable-local-infile - disable-shared --with-innodb

Poniższe opcje były używane do kompilowania pakietów binarnych, które firma My-SQL AB udostępniała w przeszłości. Pliki te nie są już aktualizowane, ale poniżej zamieszczono listę opcji w celach poglądowych:

Linux 2.2.xx SPARC z kompilatorem egcs 1.1.2:

```
CC=gcc CFLAGS="-O3 -fno-omit-frame-pointer" CXX=gcc CXXFLAGS="-O3 -fno-omit-
frame-pointer -felide-constructors -fno-exceptions -fno-rtti" ./configure --
prefix=/usr/local/mysql --with-extra-charsets=complex --enable-thread-safe-
client --enable-local-infile --enable-assembler --disable-shared
```
 $\triangle$  Linux 2.2.x x686 z kompilatorem gcc 2.95.2:

CFLAGS="-O3 -mpentiumpro" CXX=gcc CXXFLAGS="-O3 -mpentiumpro -felideconstructors -fno-exceptions -fno-rtti" ./configure --prefix=/usr/local/ mysql --enable-assembler --with-mysqld-ldflags=-all-static --disable-shared --with-extra-charsets=complex

 $\blacklozenge$  SunOS 4.1.4 2 sun4c z kompilatorem gcc 2.7.2.1:

CC=gcc CXX=gcc CXXFLAGS="-O3 -felide-constructors" ./configure --prefix=/ usr/local/mysql --disable-shared --with-extra-charsets=complex --enableassembler

 $\blacklozenge$  SunOS 5.5.1 (i nowsze wersie) sun4u z kompilatorem egcs 1.0.3a lub 2.90.27 albo gcc 2.95.2 i nowszymi wersjami:

```
CC=gcc CFLAGS="-O3" CXX=gcc CXXFLAGS="-O3 -felide-constructors -fno-exceptions 
-fno-rtti" ./configure --prefix=/usr/local/mysql --with-low-memory --with-
extra-charsets=complex --enable-assembler
```
 $\blacklozenge$  SunOS 5.6 i86pc z kompilatorem gcc 2.8.1:

```
CC=gcc CXX=gcc CXXFLAGS=-O3 ./configure --prefix=/usr/local/mysql 
--with-low-memory --with-extra-charsets=complex
```
 $\triangle$  BSDI BSD/OS 3.1 i386 z kompilatorem gcc 2.7.2.1:

CC=gcc CXX=gcc CXXFLAGS=-O ./configure --prefix=/usr/local/mysql --with-extra-charsets=complex

 $\blacklozenge$  BSDI BSD/OS 2.1 i386 z kompilatorem gcc 2.7.2:

```
CC=gcc CXX=gcc CXXFLAGS=-O3 ./configure --prefix=/usr/local/mysql 
--with-extra-charsets=complex
```
 $\triangleleft$  AIX 4.2 z kompilatorem gcc 2.7.2.2:

```
CC=gcc CXX=gcc CXXFLAGS=-O3 ./configure --prefix=/usr/local/mysql 
--with-extra-charsets=complex
```
Każdy, kto zna bardziej optymalne opcje dla wymienionych wyżej konfiguracji, może przesłać je we wiadomości e-mail na listę dyskusyjną internals. Zobacz podpunkt 1.7.1.1. "Listy dyskusyjne MySQL".

Dystrybucje RPM przed wersją 3.22 MySQL były dostarczane przez użytkowników. Od wersji 3.22 dystrybucje RPM są tworzone przez firmę MySQL AB.

Osoby, które chcą skompilować wersję MySQL przeznaczoną do debugowania, powinny dodać opcje --with-debug lub --with-debug=full do wierszy konfiguracyjnych i usunąć opcje -fomit-frame-pointer.

## **2.1.3. Jak zdobyć MySQL?**

Informacje o bieżącej wersji i instrukcja jej pobierania znajdują się na stronie głównej MySQL (*http://www.mysql.com/*).

Nasza główna witryna lustrzana znajduje się pod adresem *http://mirrors.sunsite.dk/mysql/*.

Pełną, aktualną listę witryn lustrzanych MySQL można znaleźć pod adresem *http:// dev.mysql.com/downloads/mirrors.html*. Znajdują się tam również informacje, jak założyć witrynę lustrzaną i jak informować o niedostępnych lub nieaktualnych witrynach lustrzanych.

## **2.1.4. Weryfikowanie integralności pakietu za pomocą sum kontrolnych MD5 albo narzędzia GnuPG**

Po pobraniu, a przed zainstalowaniem wybranego pakietu MySQL należy upewnić się, że jest on nienaruszony i nikt go nie zmodyfikował. MySQL AB oferuje trzy sposoby sprawdzania integralności:

- ◆ sumy kontrolne MD5,
- podpisy kryptograficzne utworzone za pomocą narzędzia GnuPG (ang. *GNU Privacy Guard*),
- $\bullet$  w przypadku pakietów RPM wbudowany mechanizm weryfikowania integralności pakietu.

W poniższych podpunktach opisano, jak korzystać z tych metod.

Jeśli suma kontrolna lub podpis GPG są nieprawidłowe, najpierw należy jeszcze raz pobrać odpowiedni pakiet, być może z innej witryny lustrzanej. Jeśli kilkakrotnie nie uda się zweryfikować integralności pakietu, prosimy powiadomić nas o tym — wysłać wiadomość na adres *webmaster@mysql.com* lub *build@mysql.com*, z podaniem pełnej nazwy pakietu oraz nazwy witryny lustrzanej. Nie należy zgłaszać problemów z pobieraniem MySQL za pomocą systemu raportowania usterek.

#### **2.1.4.1. Weryfikowanie sumy kontrolnej MD5**

Po pobraniu pakietu MySQL należy upewnić się, że jego suma kontrolna MD5 odpowiada tej podanej na stronach pobierania MySQL. Każdy pakiet ma własną sumę kontrolną, którą można zweryfikować za pomocą poniższego polecenia (*nazwa\_pakietu* to nazwa pobranego pakietu):

shell> **md5sum** *nazwa\_pakietu*

#### Przykład:

shell> md5sum mysql-standard-4.0.17-pc-linux-i686.tar.gz 60f5fe969d61c8f82e4f7f62657e1f06 mysql-standard-4.0.17-pc-linux-i686.tar.gz

Należy sprawdzić, czy obliczona suma kontrolna (łańcuch cyfr szesnastkowych) odpowiada tej, którą podano na stronie pobierania tuż pod nazwą odpowiedniego pakietu.

Nie wszystkie systemy operacyjne zawierają polecenie md5sum. W niektórych ma ono nazwę md5, a w innych jest niedostępne. W systemie Linux stanowi ono część pakietu GNU Text Utilities dostępnego w wersjach dla wielu odmian tego systemu. Kod źródłowy pakietu można pobrać pod adresem *http://www.gnu.org/software/textutils/*. Jeśli zainstalowany jest pakiet OpenSSL, można również użyć polecenia openssl md5 *nazwa\_ pakietu*. Implementacja polecenia md5 dla systemów DOS i Windows jest dostępna pod adresem *http://fourmilab.ch/md5/*.

#### **2.1.4.2. Sprawdzanie podpisu cyfrowego za pomocą GnuPG**

Inną metodą weryfikowania integralności i autentyczności pakietu jest użycie podpisów kryptograficznych. Jest to metoda bardziej niezawodna od sum kontrolnych MD5, ale wymaga więcej pracy.

Od wersji 4.0.10 MySQL (luty 2003) firma MySQL AB zaczęła podpisywać przeznaczone do pobrania pakiety za pomocą narzędzia GnuPG (ang. *GNU Privacy Guard*). GnuPG to zamiennik typu Open Source dobrze znanego programu Pretty Good Privacy (PGP) Phila Zimmermana. Więcej informacji o programie GnuPG oraz o jego pobieraniu i instalowaniu w systemie można znaleźć pod adresem *http://www.gnupg.org/*. Większość dystrybucji systemu Linux domyślnie instaluje program GnuPG. Więcej informacji o OpenPGP znajduje się pod adresem *http://www.openpgp.org/*.

Aby zweryfikować podpis konkretnego pakietu, najpierw należy pobrać kopię publicznego klucza GPG firmy MySQL AB. Klucz można pobrać z witryny *http://www. keyserver.net/*; jego nazwa to *build@mysql.com*. Można również wyciąć i wkleić klucz bezpośrednio z poniższego tekstu:

```
Key ID: 
pub 1024D/5072E1F5 2003-02-03 
     MySQL Package signing key (www.mysql.com) <br/>build@mysql.com>
Fingerprint: A4A9 4068 76FC BD3C 4567 70C8 8C71 8D3B 5072 E1F5 
Public Key (ASCII-armored): 
-----BEGIN PGP PUBLIC KEY BLOCK----- 
Version: GnuPG v1.0.6 (GNU/Linux) 
Comment: For info see http://www.gnupg.org 
mQGiBD4+owwRBAC14GIfUfCyEDSIePvEW3SAFUdJBtoQHH/nJKZyQT7h9bPlUWC3 
RODjQReyCITRrdwyrKUGku2FmeVGwn2u2WmDMNABLnpprWPkBdCk96+OmSLN9brZ 
fw2vOUgCmYv2hW0hyDHuvYlQA/BThQoADgj8AW6/0Lo7V1W9/8VuHP0gQwCgvzV3 
BqOxRznNCRCRxAuAuVztHRcEAJooQK1+iSiunZMYD1WufeXfshc57S/+yeJkegNW 
hxwR9pRWVArNYJdDRT+rf2RUe3vpquKNQU/hnEIUHJRQqYHo8gTxvxXNQc7fJYLV 
K2HtkrPbP72vwsEKMYhhr0eKCbtLGfls9krjJ6sBgACyP/Vb7hiPwxh6rDZ7ITnE 
kYpXBACmWpP8NJTkamEnPCia2ZoOHODANwpUkP43I7jsDmgtobZX9qnrAXw+uNDI 
QJEXM6FSbi0LLtZciNlYsafwAPEOMDKpMqAK6IyisNtPvaLd8lH0bPAnWqcyefep 
rv0sxxqUEMcM3o7wwgfN83POkDasDbs3pjwPhxvhz6//62zQJ7Q7TXlTUUwgUGFj 
a2FnZSBzaWduaW5nIGtleSAod3d3Lm15c3FsLmNvbSkgPGJ1aWxkQG15c3FsLmNv 
bT6IXQQTEQIAHQUCPj6jDAUJCWYBgAULBwoDBAMVAwIDFgIBAheAAAoJEIxxjTtQ 
cuH1cY4AnilUwTXn8MatQOiG0a/bPxrvK/gCAJ4oinSNZRYTnblChwFaazt7PF3q 
zIhMBBMRAgAMBQI+PqPRBYMJZgC7AAoJEElQ4SqycpHyJOEAn1mxHijft00bKXvu 
cSo/pECUmppiAJ41M9MRVj5VcdH/KN/KjRtW6tHFPYhMBBMRAgAMBQI+QoIDBYMJ 
YiKJAAoJELb1zU3GuiQ/lpEAoIhpp6BozKI8p6eaabzF5MlJH58pAKCu/ROofK8J 
Eg2aLos+5zEYrB/LsrkCDQQ+PqMdEAgA7+GJfxbMdY4wslPnjH9rF4N2qfWsEN/l 
xaZoJYc3a6M02WCnHl6ahT2/tBK2w1QI4YFteR47gCvtgb6O1JHffOo2HfLmRDRi 
Rjd1DTCHqeyX7CHhcghj/dNRlW2Z0l5QFEcmV9U0Vhp3aFfWC4Ujfs3LU+hkAWzE 
7zaD5cH9J7yv/6xuZVw411x0h4UqsTcWMu0iM1BzELqX1DY7LwoPEb/O9Rkbf4fm 
Le11EzIaCa4PqARXQZc4dhSinMt6K3X4BrRsKTfozBu74F47D8Ilbf5vSYHbuE5p
```
anFvwFG6Llx9xkU7tzq+vKLoWkm4u5xf3vn55VjnSd1aQ9eQnUcXiL4cnBGoTbOW I39EcyzgslzBdC++MPjcQTcA7p6JUVsP6oAB3FQWg54tuUo0Ec8bsM8b3Ev42Lmu QT5NdKHGwHsXTPtl0klk4bQk4OajHsiy1BMahpT27jWjJlMiJc+IWJ0mghkKHt92 6s/ymfdf5HkdQ1cyvsz5tryVI3Fx78XeSYfQvuuwqp2H139pXGEkg0n6KdUOetdZ Whe70YGNPw1yjWJT1IhMBBgRAgAMBQI+PqMdBQkJZgGAAAoJEIxxjTtQcuH17p4A n3r1QpVC9yhnW2cSAjq+kr72GX0eAJ4295kl6NxYEuFApmr1+0uUq/SlsQ==  $=YJkx$ -----END PGP PUBLIC KEY BLOCK-----

/1oIDznkg/p8kW+3FxuWrycciqFTcNz215yyX39LXFnlLzKUb/F5GwADBQf+Lwqq a8CGrRfsOAJxim63CHfty5mUc5rUSnTslGYEIOCR1BeQauyPZbPDsDD9MZ1ZaSaf

Aby zaimportować klucz do osobistego zbioru kluczy publicznych GPG, należy użyć polecenia gpg --import.

Jeśli na przykład klucz został zapisany w pliku o nazwie *mysql\_pubkey.asc*, polecenie importu powinno wyglądać tak:

shell> **gpg --import mysql\_pubkey.asc** 

Więcej informacji o pracy z kluczami publicznymi można znaleźć w dokumentacji GPG.

Po pobraniu i zaimportowaniu klucza publicznego należy pobrać żądany pakiet MySQL oraz odpowiedni podpis, który również jest dostępny na stronie pobierania. Plik podpisu ma tę samą nazwę co plik dystrybucji, z rozszerzeniem *.asc*. Na przykład:

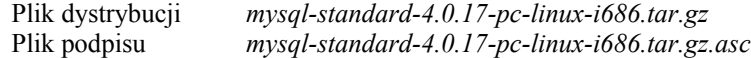

Należy sprawdzić, czy pliki są zapisane w tym samym katalogu, a następnie wydać poniższe polecenie, aby zweryfikować podpis pliku dystrybucji:

```
shell> gpg --verify nazwa_pakietu.asc
```
Przykład:

```
shell> gpg --verify mysql-standard-4.0.17-pc-linux-i686.tar.gz.asc 
gpg: Warning: using insecure memory! 
gpg: Signature made Mon 03 Feb 2003 08:50:39 PM MET 
using DSA key ID 5072E1F5 
gpg: Good signature from 
      "MySQL Package signing key (www.mysql.com) <build@mysql.com>"
```
Komunikat Good signature oznacza, że wszystko jest w porządku. Ostrzeżenie insecure memory można zignorować.

#### **2.1.4.3. Sprawdzanie podpisów za pomocą RPM**

W przypadku pakietów RPM nie ma dodatkowego podpisu. Zawierają one wbudowany podpis GPG i sumę kontrolną MD5. Pakiet można zweryfikować za pomocą poniższego polecenia:

```
shell> rpm --checksig nazwa_pakietu.rpm
```
Przykład:

```
shell> rpm --checksig MySQL-server-4.0.10-0.i386.rpm 
MySQL-server-4.0.10-0.i386.rpm: md5 gpg OK
```
**Uwaga**: ci, którzy używają RPM 4.1 i otrzymają komunikat (GPG) NOT OK (MISSING KEYS: GPG#5072e1f5), mimo że zaimportowali klucz publiczny MySQL do osobistego zbioru kluczy GPG, muszą najpierw zaimportować klucz do zbioru kluczy RPM. Od wersji 4.1 RPM nie używa osobistego zbioru kluczy GPG (ani samego programu GPG). Korzysta z oddzielnego zbioru kluczy, ponieważ jest aplikacją ogólnosystemową, a osobisty zbiór kluczy GPG jest plikiem specyficznym dla użytkownika. Aby zaimportować klucz publiczny MySQL do zbioru kluczy RPM, należy najpierw pobrać go w sposób opisany w poprzednim podpunkcie, a następnie zaimportować za pomocą polecenia rpm --import. Jeśli na przykład klucz publiczny jest zapisany w pliku o nazwie *mysql\_ pubkey.asc*, należy zaimportować go za pomocą polecenia:

```
shell> rpm --import mysql_pubkey.asc
```
## **2.1.5. Układ katalogów instalacyjnych**

W tym rozdziale opisano układ katalogów tworzonych podczas instalowania binarnej lub źródłowej dystrybucji dostarczonej przez MySQL AB. Dystrybucje innych firm mogą mieć inny układ.

W Windows domyślny katalog instalacyjny to *C:\mysql*. Zawiera on następujące podkatalogi:

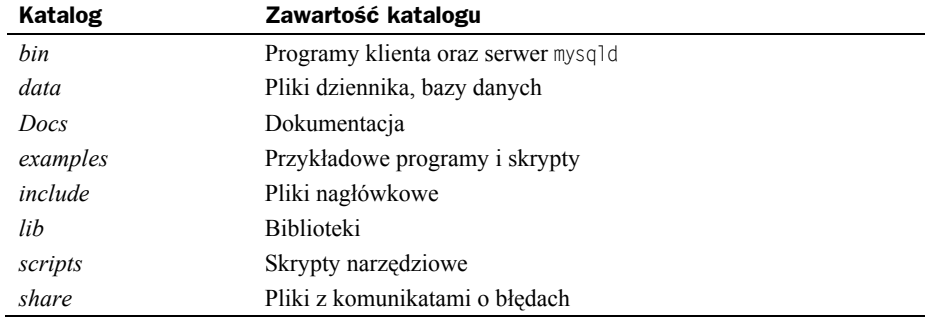

Instalacja z linuksowych dystrybucji RPM powoduje umieszczenie plików w następujących katalogach systemowych:

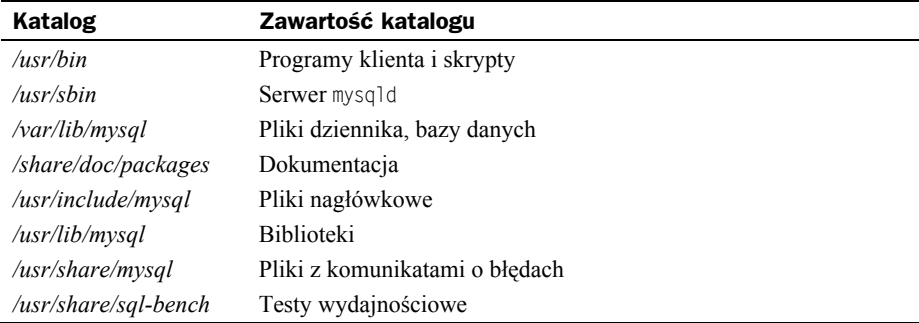

W systemie Unix dystrybucja binarna w postaci pliku tar jest rozpakowywana w katalogu wybranym przez użytkownika (zwykle */usr/local/mysql*) i tworzy w nim następujące podkatalogi:

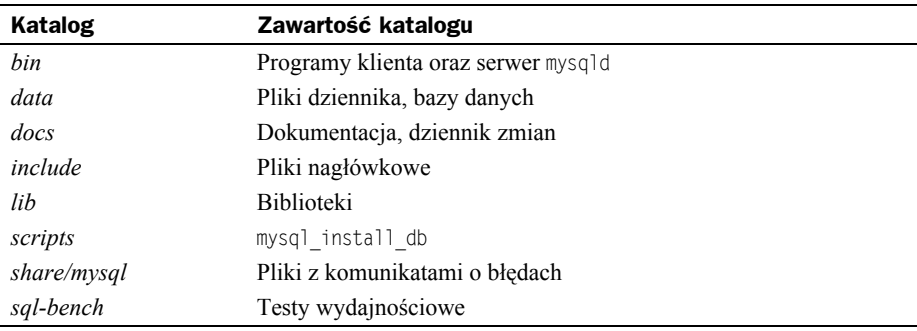

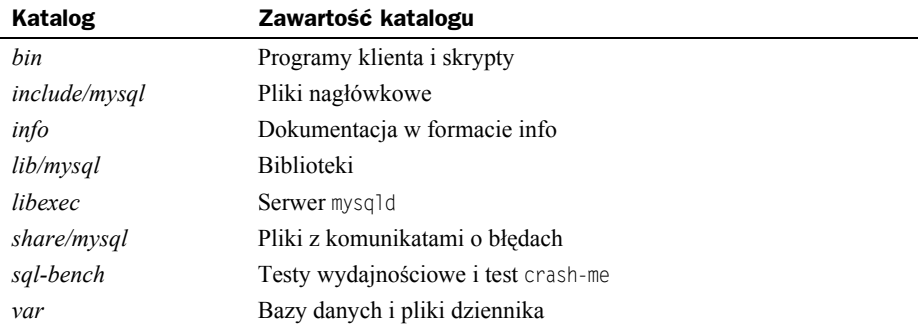

Dystrybucja źródłowa jest instalowana po jej skonfigurowaniu i skompilowaniu. Pliki są domyślnie instalowane w katalogu */usr/local*, w poniższych podkatalogach:

W katalogu instalacyjnym układ dystrybucji źródłowej różni się od dystrybucji binarnej w następujących kwestiach:

- serwer mysqld jest instalowany w katalogu *libexec*, a nie *bin*,
- katalog danych to *var*, a nie *data*,
- skrypt mysql\_install\_db jest instalowany w katalogu *bin*, a nie *scripts*,
- katalog plików nagłówkowych oraz bibliotek to *include/mysql* oraz *lib/mysql*, a nie *include* i *lib*.

Aby utworzyć własną instalację binarną ze skompilowanej dystrybucji źródłowej, można wykonać skrypt *scripts/make\_binary\_distribution*, który znajduje się w najwyższym katalogu dystrybucji źródłowej.